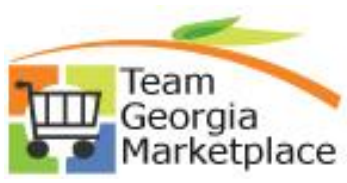

#### **Quick Reference Guide: Manage Strategic Sourcing Archived Attachments**

This document provides the steps to view attachments for an archived strategic sourcing event. 1. Buyers will continue to create, post and award sourcing events as they have in the past. Once the event has a status of Awarded, Cancelled, RFI Reviewed or Not Awarded, it then is considered for archival. The rules listed below will determine when the event is archived. \*\*Once they are archived, attachments can not be added, deleted or edited. **Event** Event **Archival Rule \* Retention Rule \*\* Type Status** Awarded 1 year from the date the event 12.5 years from the date the event is RFx is fully awarded fully awarded 1 year from the end date of the 7 years from the end date of the event **RFx** Cancelled event **RFI RFI** 1 year from the end date of the 7 years from the end date of the event Reviewed event **RFx** Not 1 year from the end date of the 12.5 years from the date the event is Awarded fully awarded event \*\*Archival rule determines when the event documents will be moved from PeopleSoft over to WebCenter. \*\*Retention rule determines how long the event documents will be available in WebCenter before being deleted. \*\*The retention rules are being derived from the Georgia Archives retention schedule for state government. [\(https://www.georgiaarchives.org/records/state\\_government/schedules/79\)](https://www.georgiaarchives.org/records/state_government/schedules/79) 2. Access the event as you normally would. Click on the related link to access the attachments.

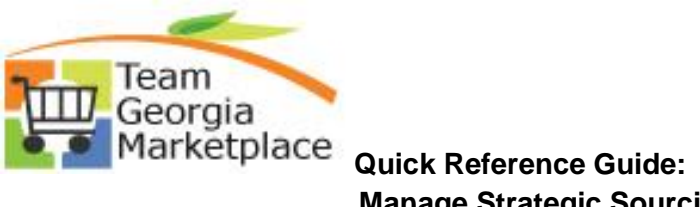

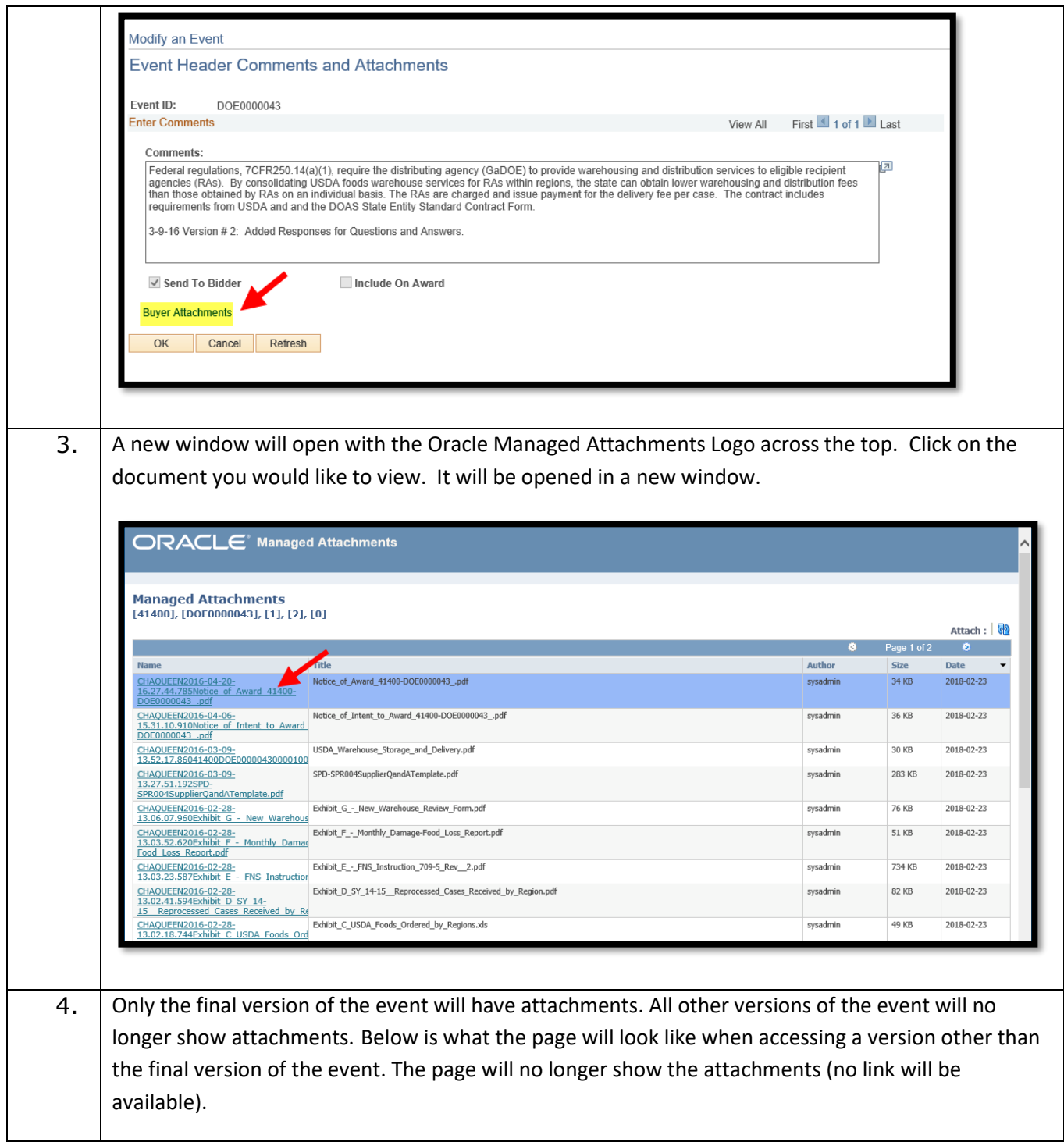

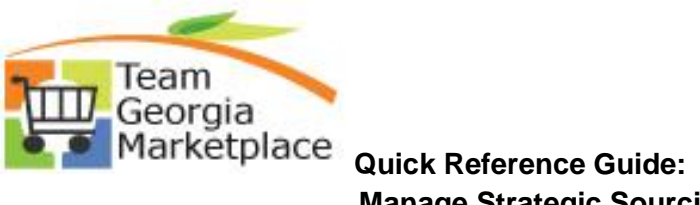

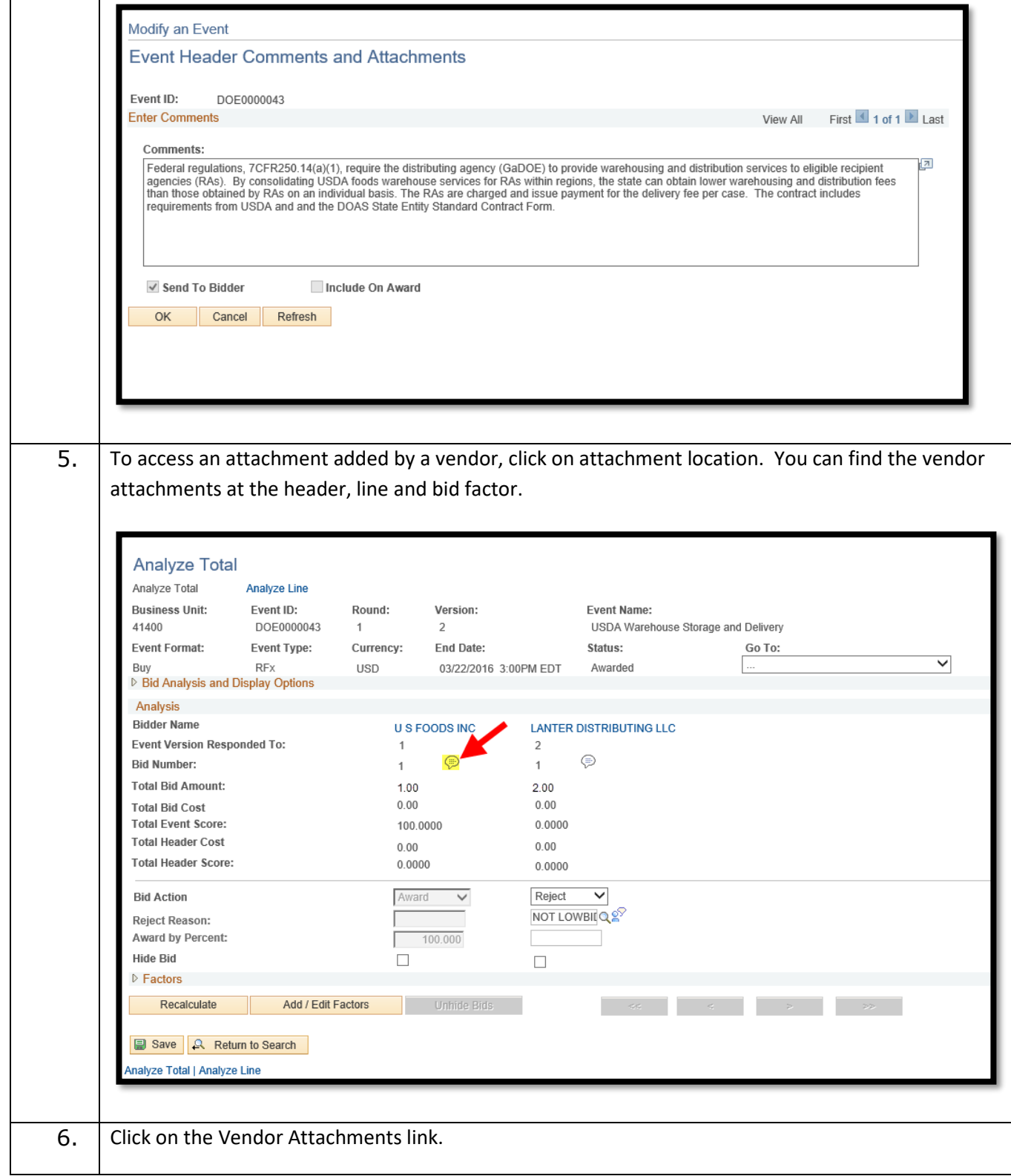

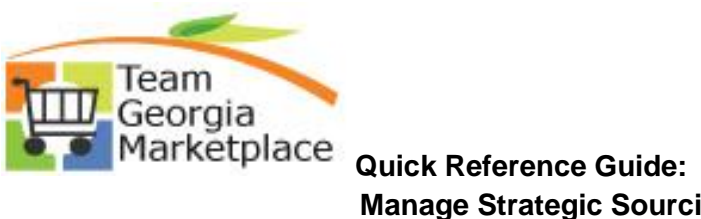

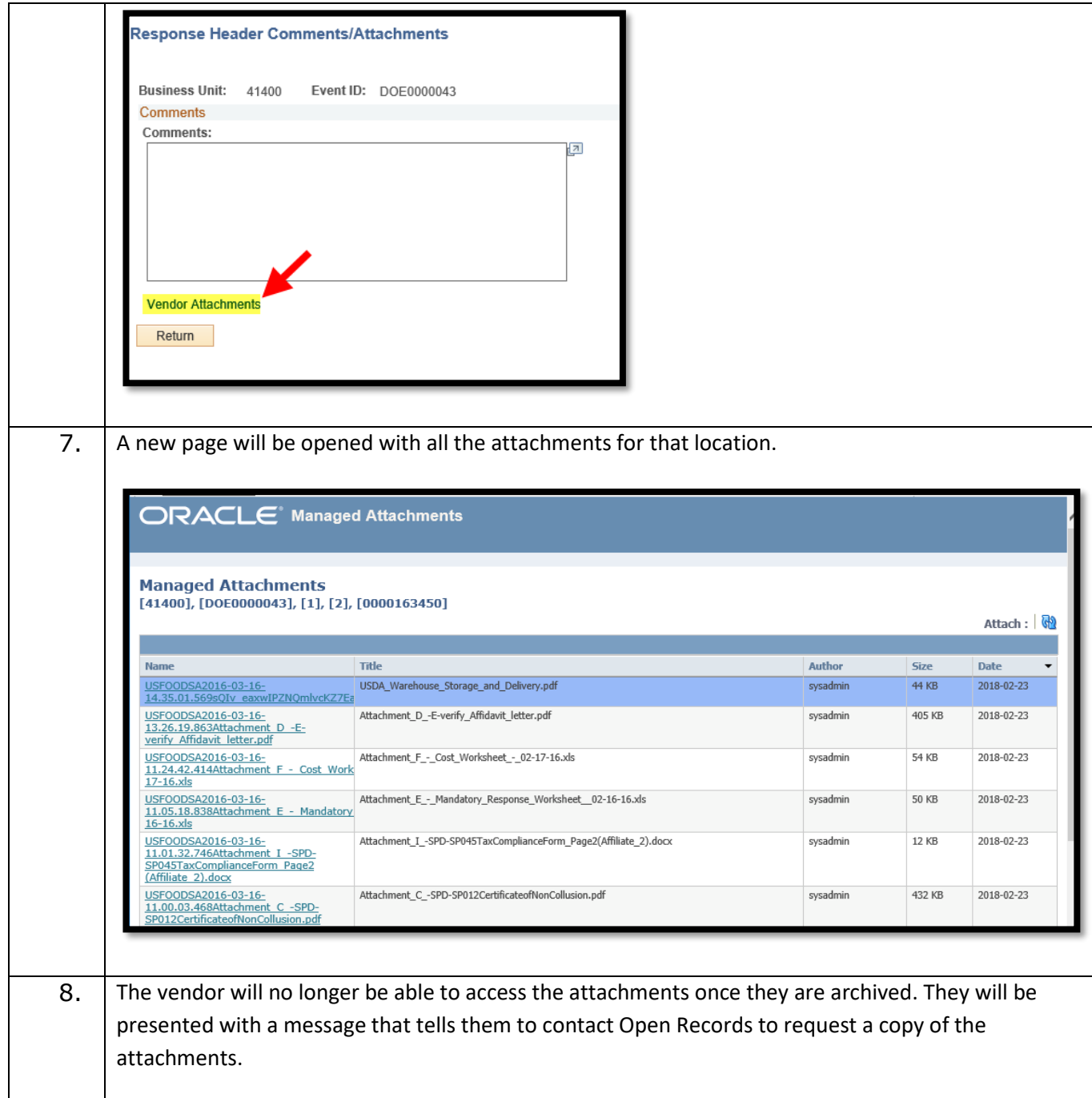

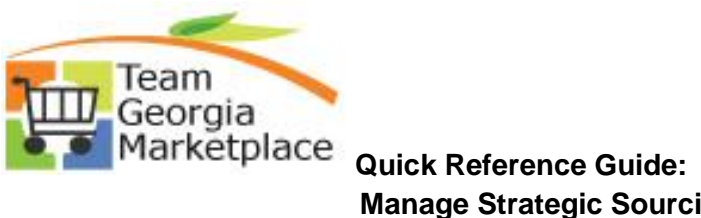

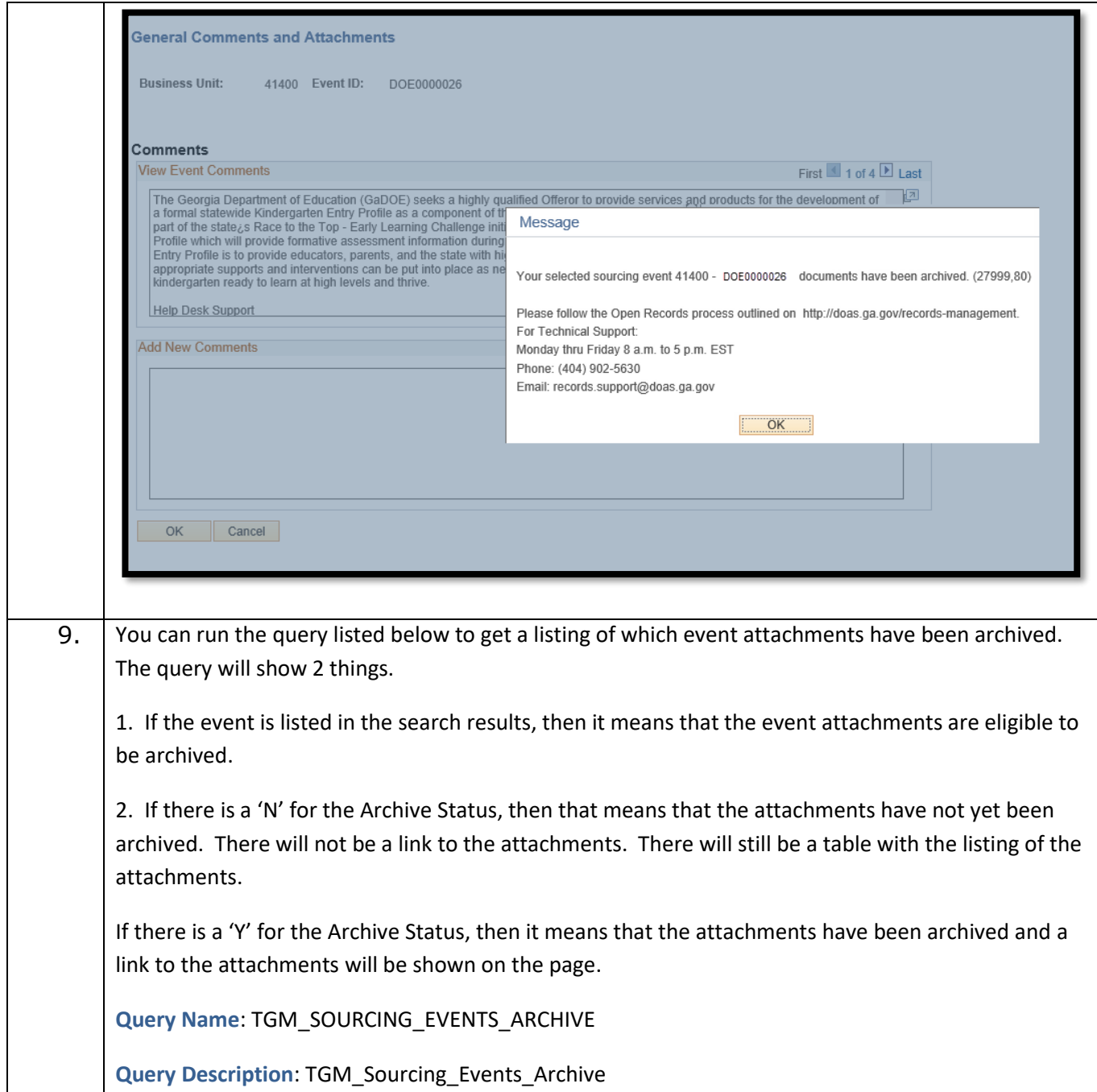

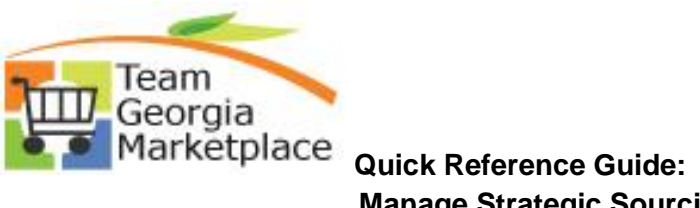

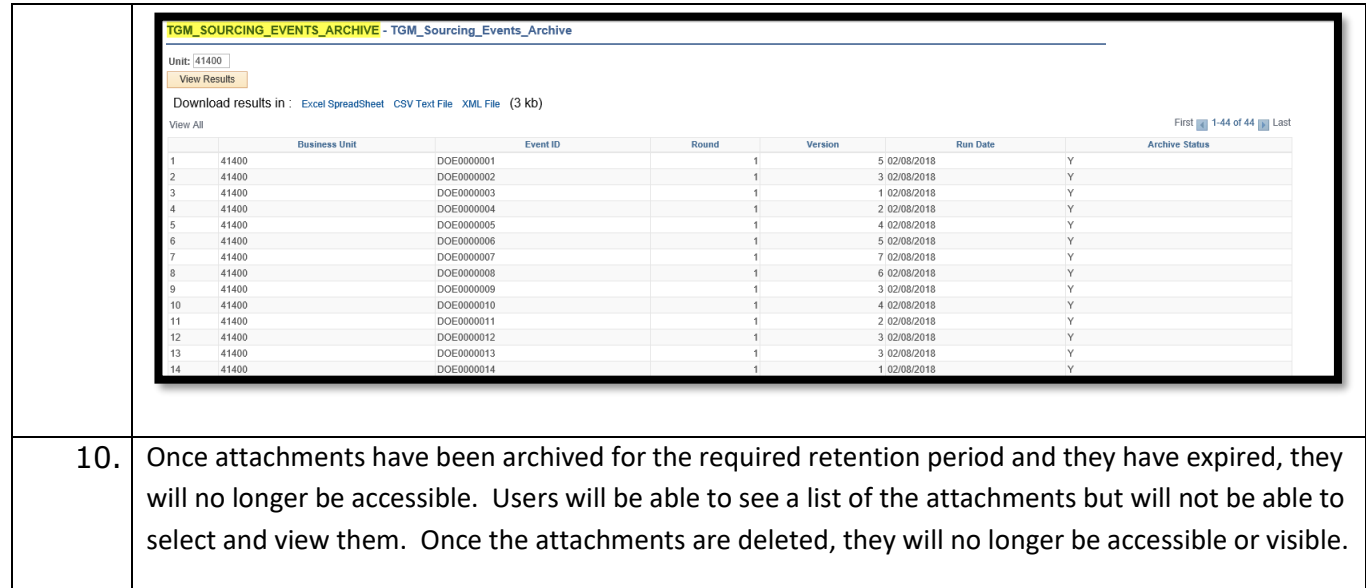